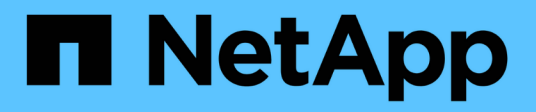

## **LUN** System Manager Classic NetApp

April 09, 2024

This PDF was generated from https://docs.netapp.com/es-es/ontap-sm-classic/online-help-96- 97/task\_creating\_fc\_san\_optimized\_luns.html on April 09, 2024. Always check docs.netapp.com for the latest.

# **Tabla de contenidos**

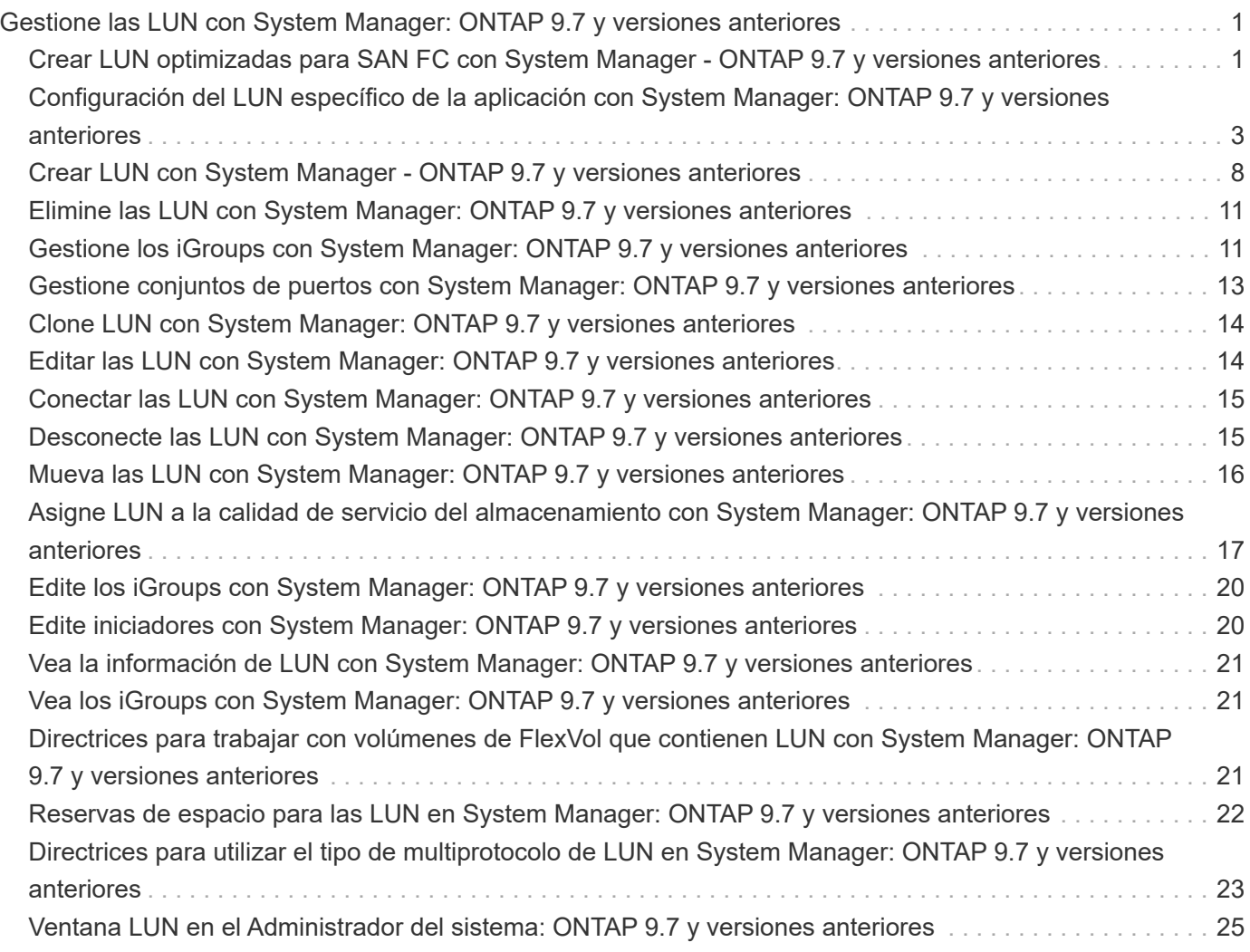

# <span id="page-2-0"></span>**Gestione las LUN con System Manager: ONTAP 9.7 y versiones anteriores**

Puede usar el clásico de System Manager de ONTAP (disponible en ONTAP 9.7 y versiones anteriores) para gestionar las LUN.

Puede acceder a todas las LUN del clúster mediante la pestaña LUN o puede acceder a las LUN específicas del SVM mediante **SVM** > **LUN**.

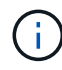

La pestaña LUN se muestra solo si se han habilitado las licencias FC/FCoE e iSCSI.

### **Información relacionada**

["Administración de SAN"](https://docs.netapp.com/us-en/ontap/san-admin/index.html)

## <span id="page-2-1"></span>**Crear LUN optimizadas para SAN FC con System Manager - ONTAP 9.7 y versiones anteriores**

Puede usar el clásico de System Manager de ONTAP (disponible en ONTAP 9.7 y versiones anteriores) para crear una o varias LUN optimizadas con FC SAN durante la configuración inicial de un clúster en una plataforma AFF.

### **Antes de empezar**

- Debe asegurarse de que solo se haya creado una máquina virtual de almacenamiento (SVM) con el nombre AFF\_SAN\_DEFAULT\_SVM y de que esta SVM no contenga ningún LUN.
- Debe haber verificado que la configuración del hardware se ha completado correctamente.

["Centro de documentación de ONTAP 9"](https://docs.netapp.com/ontap-9/index.jsp)

### **Acerca de esta tarea**

• Este método solo está disponible durante la configuración inicial de un clúster con dos o más nodos.

System Manager solo utiliza los primeros dos nodos para crear LUN.

- Cada LUN se crea en un volumen independiente.
- Los volúmenes tienen thin provisioning.
- La reserva de espacio está deshabilitada en las LUN creadas.
- La mayoría de las configuraciones de clúster ya se han completado de fábrica y se han optimizado para lograr un rendimiento y una eficiencia del almacenamiento óptimos.

No debe modificar estas configuraciones.

### **Pasos**

1. Inicie sesión en System Manager con las credenciales de administrador del clúster.

Después de crear LUN con este método, no puede volver a utilizar este método.

Si cierra el cuadro de diálogo sin crear LUN, debe desplazarse a la ficha LUN y hacer clic en **Crear** para volver a acceder al cuadro de diálogo.

2. En el área **detalles de LUN** del cuadro de diálogo **Crear LUN**, especifique el tipo de aplicación:

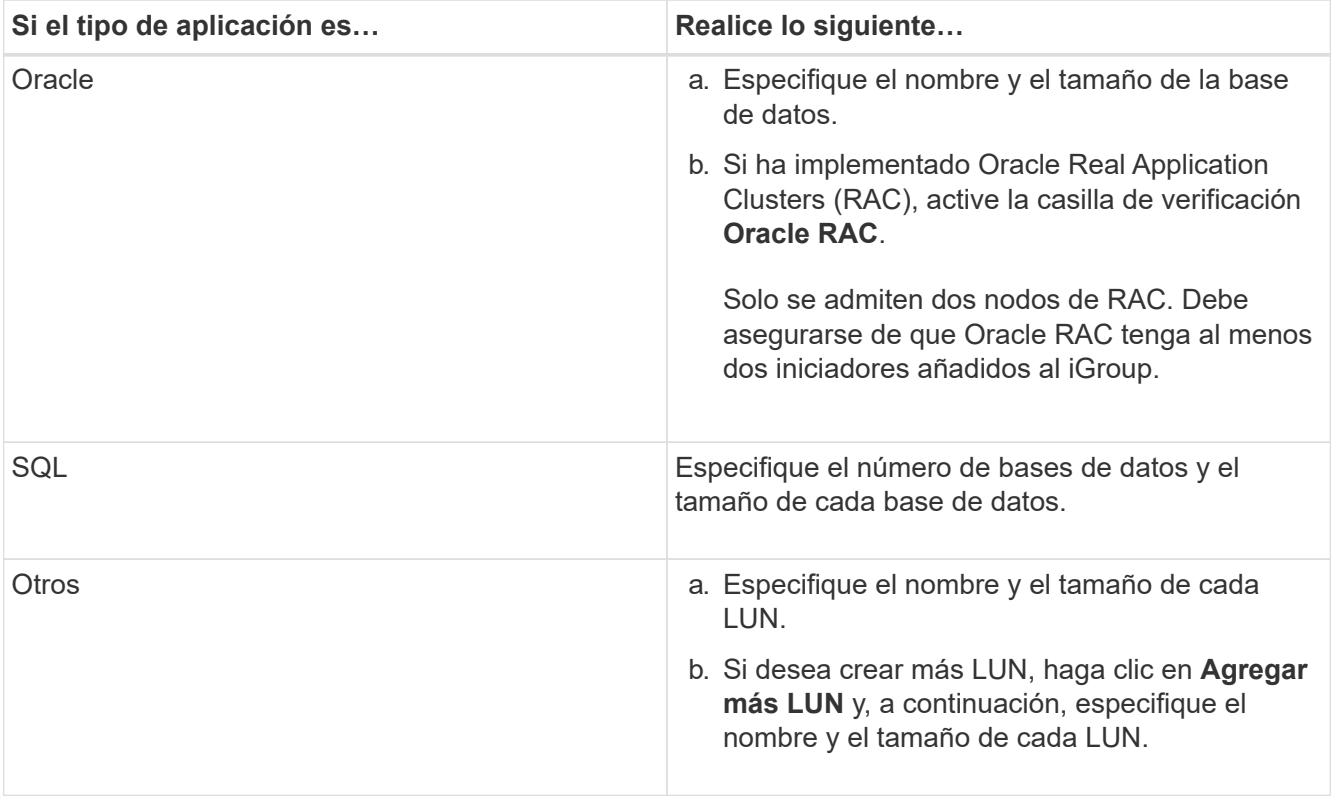

Se crean LUN temporales, de registro, binarios y de datos en función del tipo de aplicación seleccionado.

- 3. En el área **asignar a estos iniciadores**, siga estos pasos:
	- a. Especifique el nombre del iGroup y el tipo de sistema operativo.
	- b. Añada el WWPN del iniciador de host seleccionándolo de la lista desplegable o escribiendo el iniciador en el cuadro de texto.
	- c. Añada el alias del iniciador.

Solo se crea un iGroup.

4. Haga clic en **Crear**.

Se muestra una tabla de resumen con las LUN creadas.

5. Haga clic en **Cerrar**.

#### **Información relacionada**

["Centro de documentación de ONTAP 9"](https://docs.netapp.com/ontap-9/index.jsp)

## <span id="page-4-0"></span>**Configuración del LUN específico de la aplicación con System Manager: ONTAP 9.7 y versiones anteriores**

System Manager classic de ONTAP (disponible en ONTAP 9.7 y versiones anteriores) es compatible con Oracle, SQL y otros tipos de aplicaciones, a la vez que se crean LUN optimizadas para SAN FC en un clúster de AFF. La configuración de LUN, como el tamaño de LUN, se determina por reglas específicas del tipo de aplicación. Para SQL y Oracle, la configuración de LUN se crea automáticamente.

Si su clúster contiene dos o más nodos, System Manager solo utiliza los dos primeros nodos seleccionados por la API para crear LUN. Los agregados de datos ya se crean en cada uno de los dos nodos. El tamaño de cada volumen creado es igual a la capacidad disponible del agregado. Los volúmenes están aprovisionados mediante thin provisioning, y la reserva de espacio se deshabilita en las LUN.

De forma predeterminada, la normativa sobre eficiencia del almacenamiento se habilita con la programación establecida en «día» y en calidad de servicio (QoS) establecida en «mejor\_esfuerzo». De manera predeterminada, la actualización de la hora de acceso (atime) se habilita en el clúster. Sin embargo, System Manager deshabilita las actualizaciones de tiempo de acceso mientras se crean volúmenes y, por lo tanto, cada vez que se escribe o lee un archivo, el campo de tiempo de acceso del directorio no se actualiza.

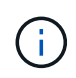

Al habilitar la actualización del tiempo de acceso, el rendimiento se degrada a la funcionalidad de servicio de datos del clúster.

## **Configuración de LUN para SQL**

De forma predeterminada, se aprovisionan LUN y volúmenes para una única instancia del servidor SQL con 2 bases de datos de 1 TB cada una y 24 núcleos físicos. El espacio se aprovisiona para las LUN y los volúmenes de acuerdo con reglas específicas para SQL Server. El equilibrio de carga se realiza para LUN en la pareja de alta disponibilidad. Puede modificar la cantidad de bases de datos. Para cada base de datos, se crean ocho LUN de datos y una LUN de registro. Se crea una LUN temporal para cada instancia de SQL.

La siguiente tabla proporciona información sobre cómo se aprovisiona el espacio para los valores predeterminados de SQL:

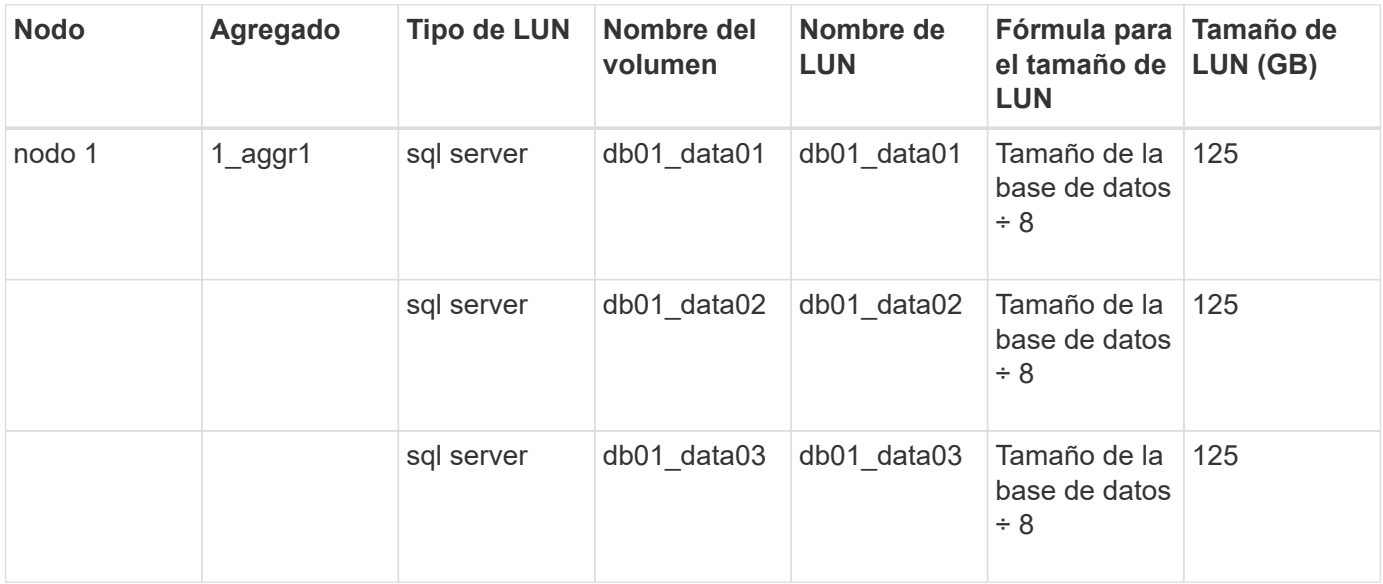

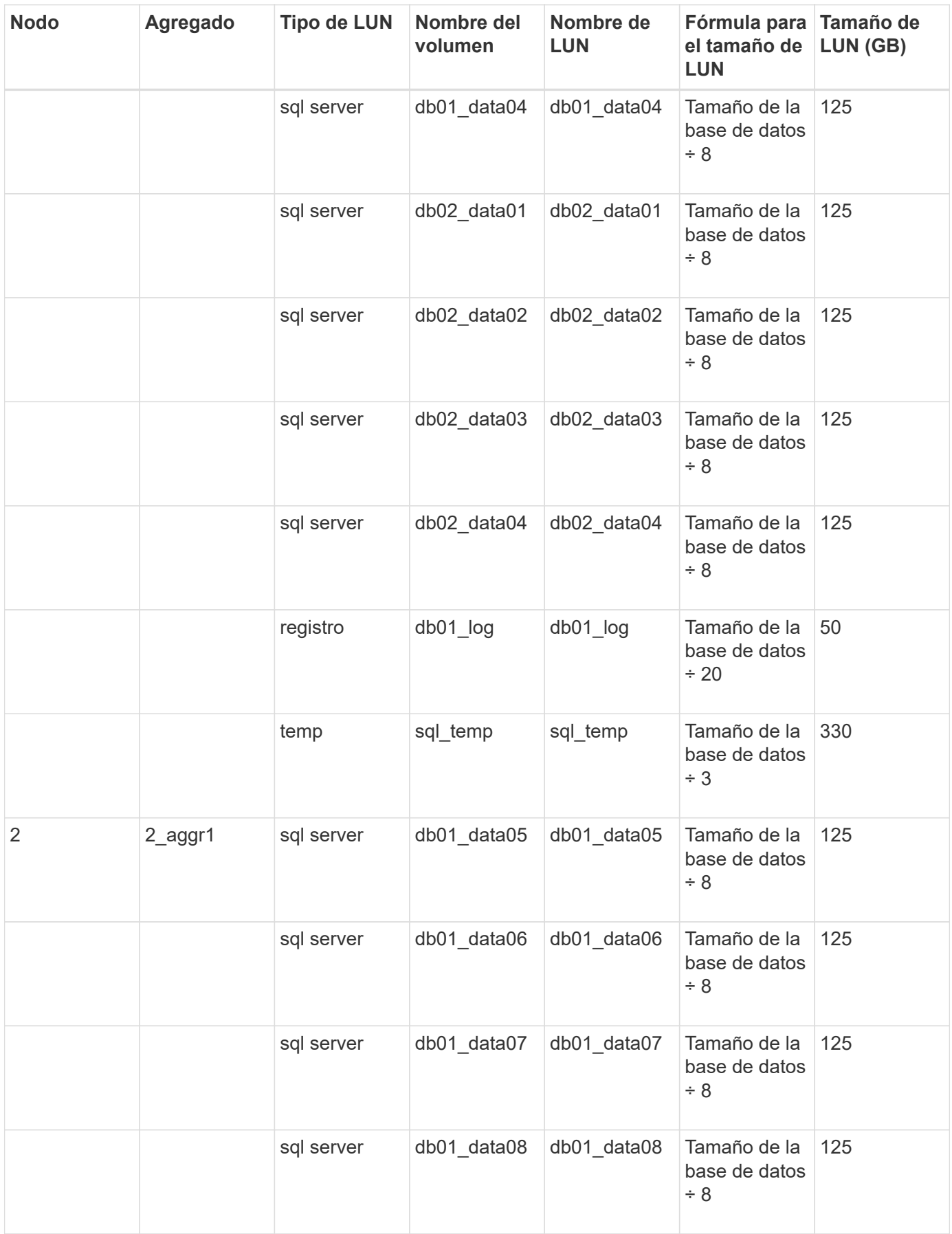

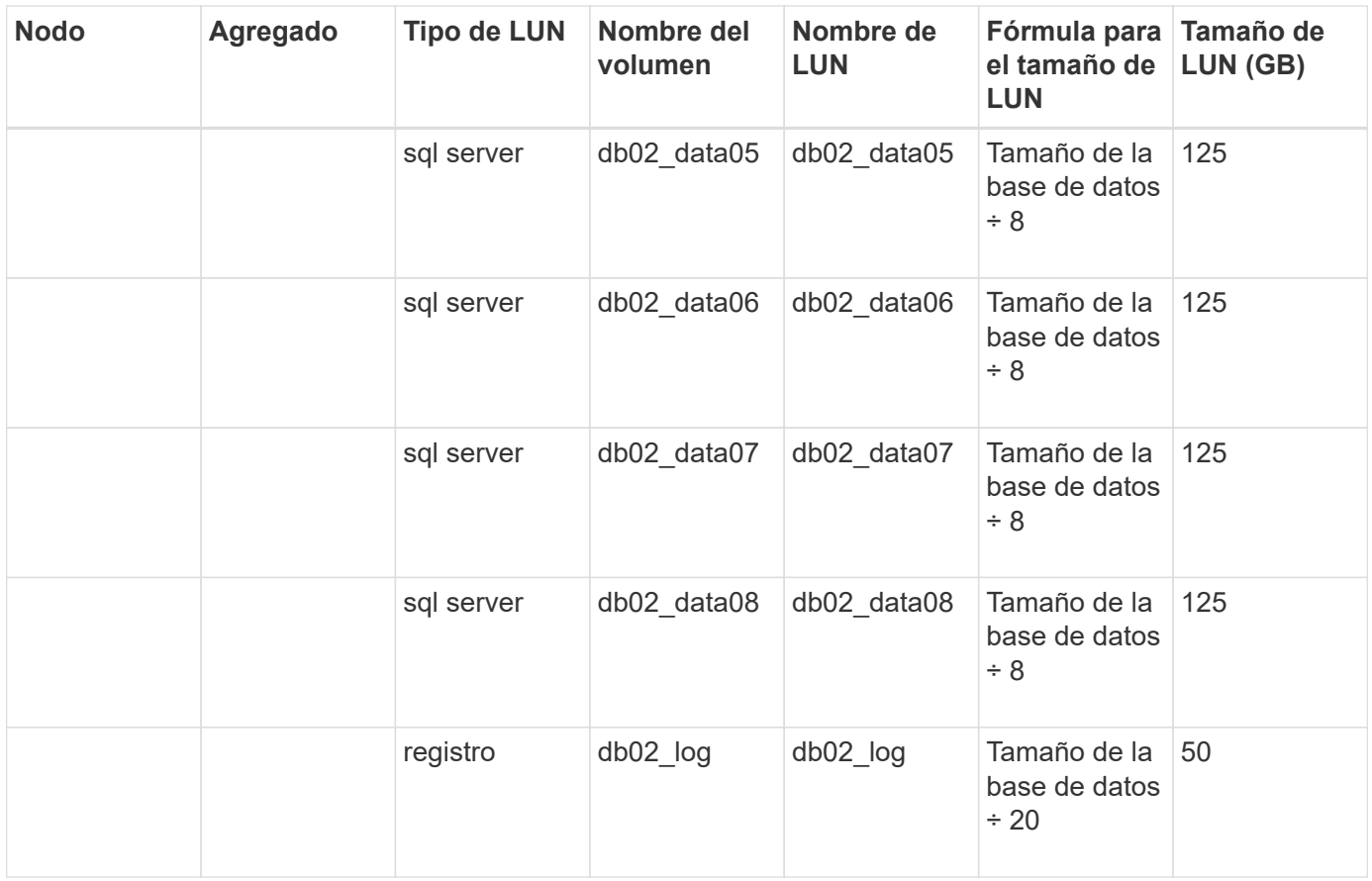

### **Configuración de LUN para Oracle**

De manera predeterminada, se aprovisionan LUN y volúmenes para una base de datos de 2 TB. El espacio se aprovisiona para las LUN y los volúmenes de acuerdo con reglas específicas para Oracle. De forma predeterminada, no se selecciona Oracle Real Application Clusters (RAC).

En la siguiente tabla se proporciona información sobre cómo se aprovisiona el espacio para los valores predeterminados de Oracle:

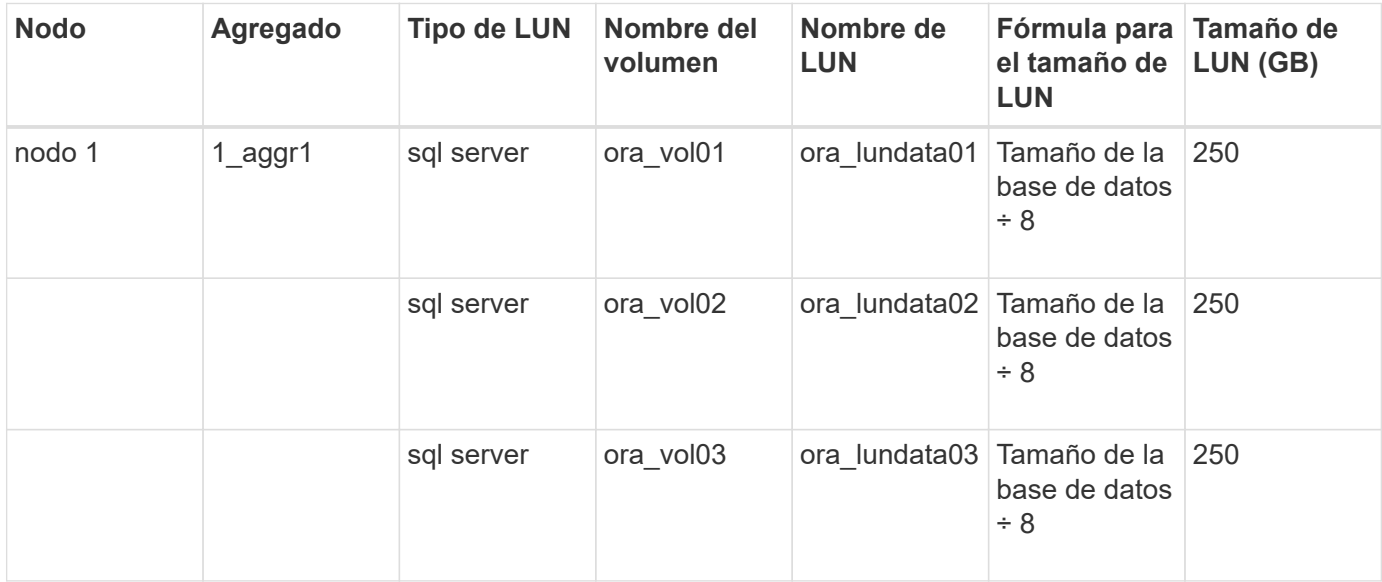

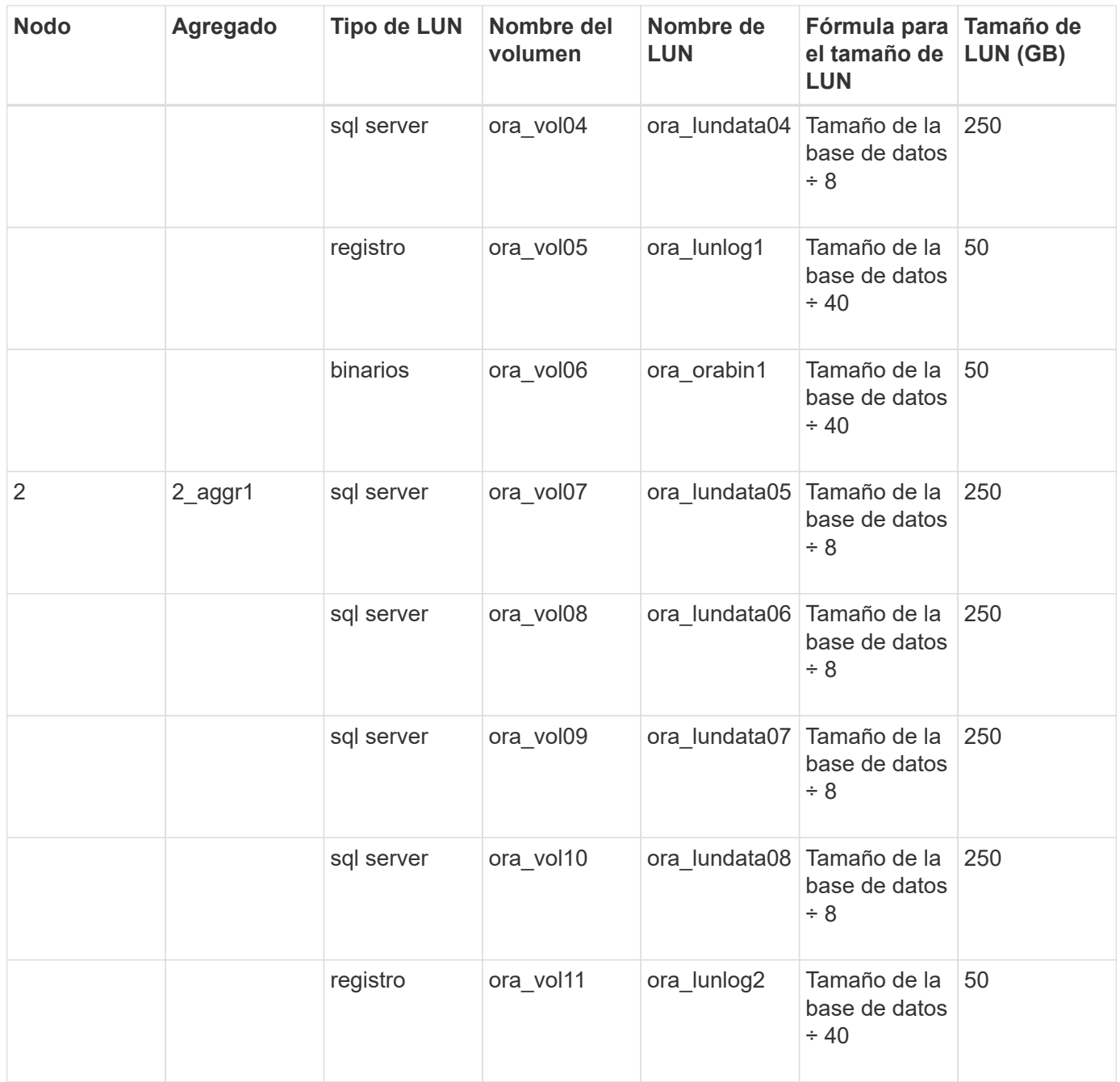

Para Oracle RAC, se aprovisionan LUN para archivos de grid. Solo se admiten dos nodos de RAC para Oracle RAC.

En la siguiente tabla se proporciona información sobre cómo se aprovisiona el espacio para los valores predeterminados de Oracle RAC:

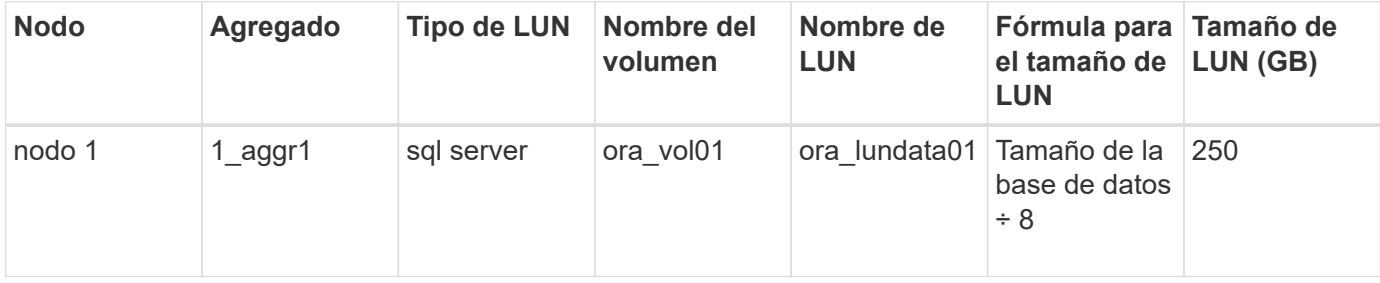

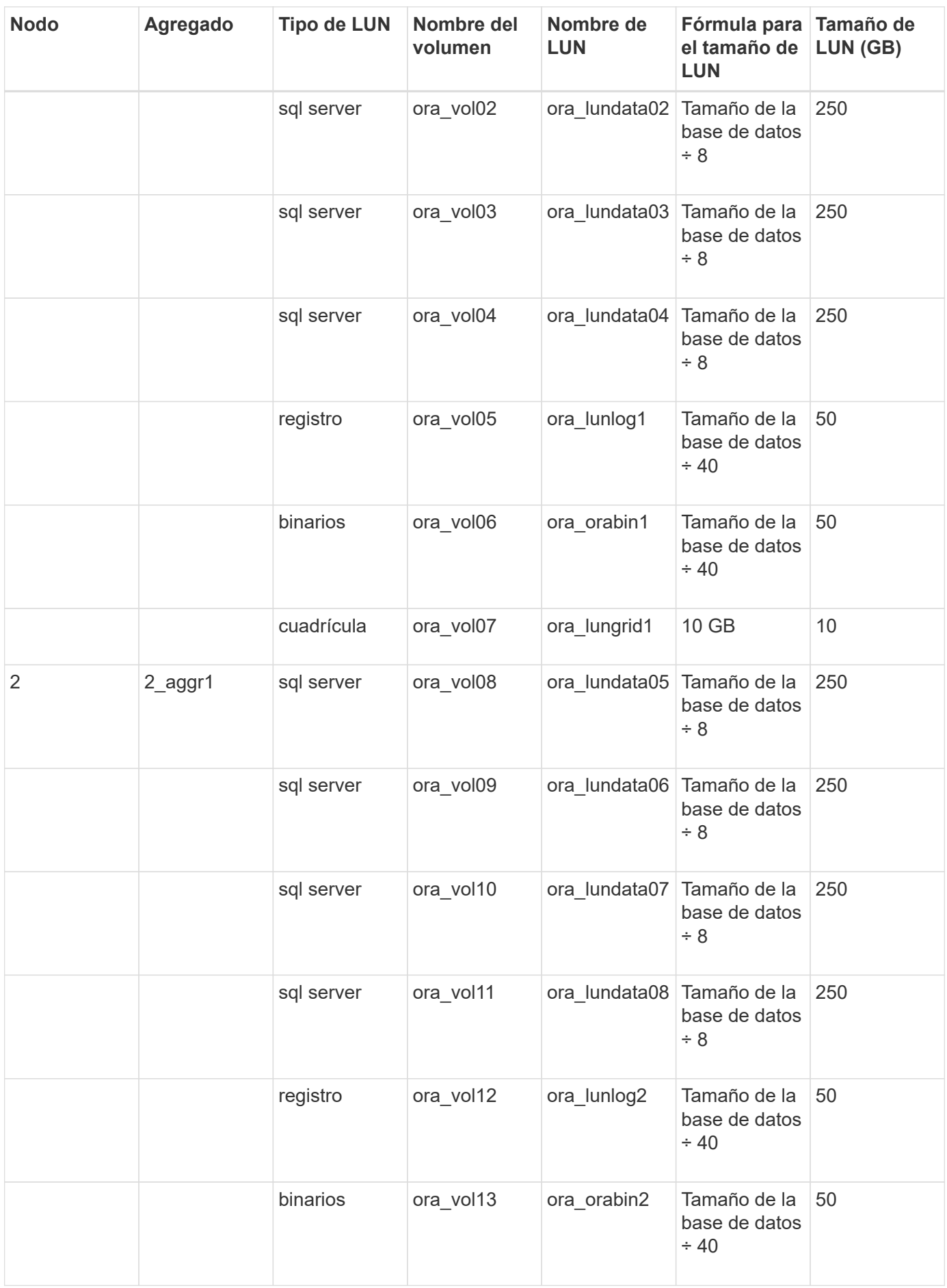

### **Configuración de LUN para otro tipo de aplicación**

Cada LUN se aprovisiona en un volumen. El espacio se aprovisiona en las LUN en función del tamaño especificado. El equilibrio de carga se realiza en los nodos para todos los LUN.

## <span id="page-9-0"></span>**Crear LUN con System Manager - ONTAP 9.7 y versiones anteriores**

Puede usar System Manager Classic de ONTAP (disponible en ONTAP 9.7 y versiones anteriores) para crear LUN para un agregado, un volumen o un qtree existentes cuando haya espacio libre disponible. Es posible crear un LUN en un volumen existente o crear un nuevo volumen de FlexVol para el LUN. También es posible habilitar la calidad de servicio del almacenamiento para gestionar el rendimiento de la carga de trabajo.

### **Acerca de esta tarea**

Si especifica el ID de LUN, System Manager comprueba la validez del ID de LUN antes de añadirlo. Si no especifica un ID de LUN, el software ONTAP le asigna automáticamente uno.

Al seleccionar el tipo multiprotocolo de LUN, debería haber tenido en cuenta las directrices para utilizar cada tipo. El tipo de sistema operativo, multiprotocolo o el tipo de LUN, determina la distribución de los datos de la LUN y los tamaños mínimo y máximo de la LUN. Después de crear el LUN, no puede modificar el tipo de sistema operativo del host LUN.

En una configuración de MetroCluster, System Manager solo muestra los siguientes agregados para crear volúmenes FlexVol para el LUN:

- En el modo normal, cuando crea volúmenes en SVM sincronizada en origen o SVM que sirva datos en el sitio primario, solo se mostrarán los agregados que pertenecen al clúster del sitio primario.
- En el modo de conmutación por switches, cuando crea volúmenes en las SVM sincronizada en destino o las SVM que sirven los datos en el sitio superviviente, solo se muestran los agregados conmutados.

### **Pasos**

- 1. Haga clic en **almacenamiento** > **LUN**.
- 2. En la ficha **Administración de LUN**, haga clic en **Crear**.
- 3. Examine y seleccione una SVM en la que desea crear las LUN.
- 4. En el **Asistente para crear LUN**, especifique el nombre, tamaño, tipo, descripción de la LUN, seleccione **Reserva de espacio** y, a continuación, haga clic en **Siguiente**.
- 5. Cree un nuevo volumen FlexVol para el LUN o seleccione un volumen o qtree existente y, a continuación, haga clic en **Siguiente**.
- 6. Agregue iGroups si desea controlar el acceso del host a la LUN y, a continuación, haga clic en **Siguiente**.
- 7. Active la casilla de verificación **gestionar calidad de servicio** si desea administrar el rendimiento de carga de trabajo de la LUN.
- 8. Cree un nuevo grupo de políticas de calidad de servicio de almacenamiento o seleccione un grupo de políticas existente para controlar el rendimiento de entrada/salida (I/o) de la LUN:

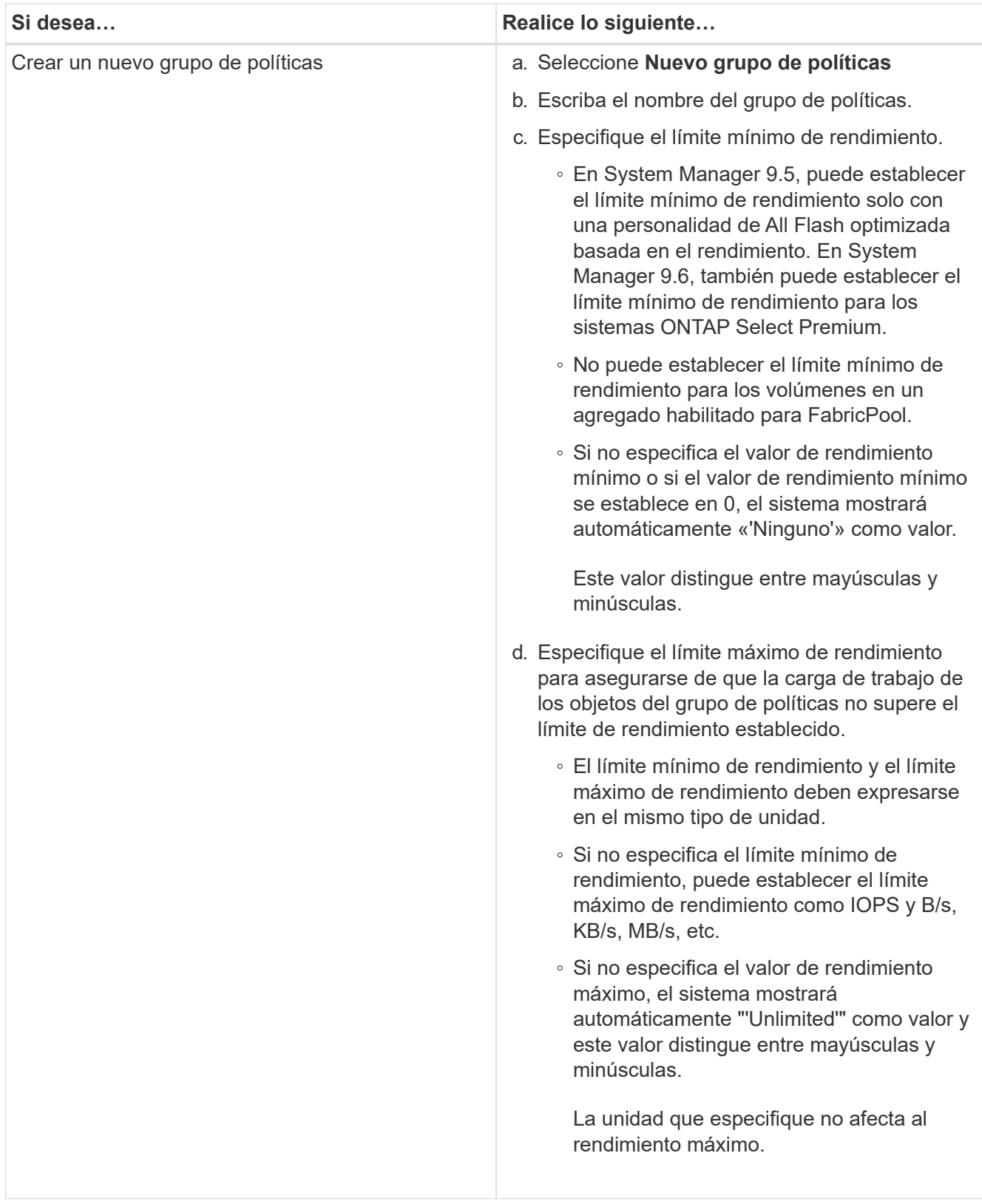

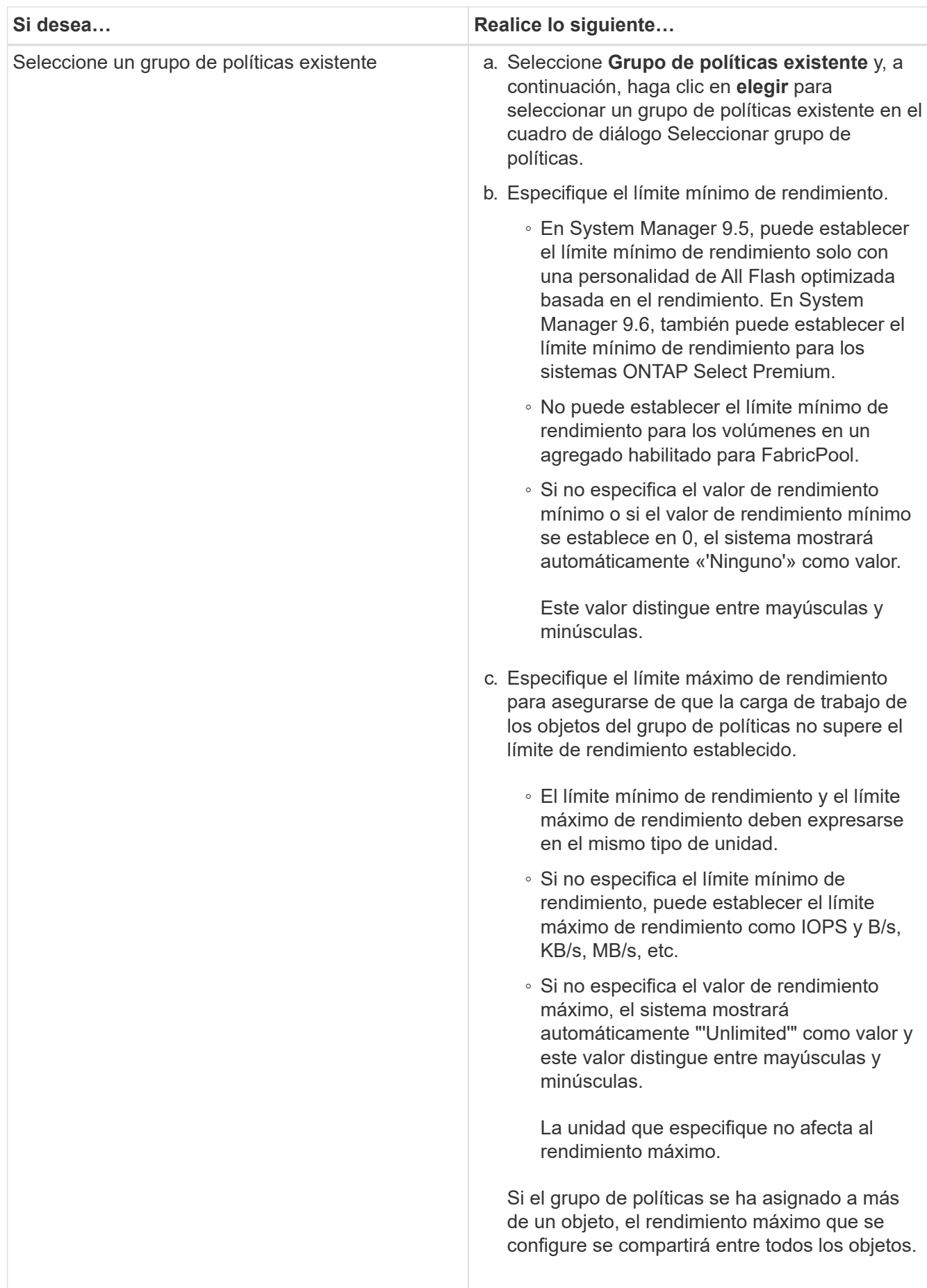

- 9. Revise los detalles especificados en la ventana **resumen de LUN** y, a continuación, haga clic en **Siguiente**.
- 10. Confirme los detalles y, a continuación, haga clic en **Finalizar** para completar el asistente.

### **Información relacionada**

[Ventana de LUN](#page-26-0)

[Directrices para usar el tipo multiprotocolo de LUN](#page-24-0)

## <span id="page-12-0"></span>**Elimine las LUN con System Manager: ONTAP 9.7 y versiones anteriores**

Puede usar el clásico de System Manager de ONTAP (disponible en ONTAP 9.7 y versiones anteriores) para eliminar LUN y devolver el espacio utilizado por las LUN a sus agregados o volúmenes que contengan.

### **Antes de empezar**

- La LUN debe estar desactivada.
- Debe quitar la asignación de la LUN de todos los hosts iniciadores.

### **Pasos**

- 1. Haga clic en **almacenamiento** > **LUN**.
- 2. En la ficha **Administración de LUN**, seleccione una o más LUN que desee eliminar y, a continuación, haga clic en **Eliminar**.
- 3. Active la casilla de verificación de confirmación y, a continuación, haga clic en **Eliminar**.

### **Información relacionada**

### [Ventana de LUN](#page-26-0)

## <span id="page-12-1"></span>**Gestione los iGroups con System Manager: ONTAP 9.7 y versiones anteriores**

Puede usar System Manager Classic de ONTAP (disponible en ONTAP 9.7 y versiones anteriores) para gestionar un iGroup. Los iGroups le permiten controlar el acceso del host a una LUN específica. Puede utilizar conjuntos de puertos para limitar a qué LIF puede acceder un iniciador.

## **Cree iGroups**

### **Pasos**

- 1. Haga clic en **almacenamiento** > **LUN**.
- 2. En la ficha **iGroups**, haga clic en **Crear**.
- 3. En la ficha **General** del cuadro de diálogo **Crear iGroup**, especifique el nombre del iGroup, el sistema operativo, el nombre del alias de host, el conjunto de puertos y el protocolo compatible para el grupo.

4. Haga clic en **Crear**.

### **Elimine los iGroups**

Puede usar la pestaña iGroups en System Manager para eliminar iGroups.

#### **Antes de empezar**

Se debe quitar la asignación manual de todas las LUN asignadas al iGroup.

#### **Pasos**

- 1. Haga clic en **almacenamiento** > **LUN**.
- 2. En la ficha **iGroups**, seleccione uno o más iGroups que desee eliminar y, a continuación, haga clic en **Eliminar**.
- 3. Haga clic en **Eliminar**.
- 4. Compruebe que los iGroups que ha eliminado ya no se muestran en la pestaña **iGroups**.

### **Añada iniciadores**

Puede usar System Manager para añadir iniciadores a un iGroup. Un iniciador proporciona acceso a una LUN cuando el iGroup a el que pertenece está asignado a esa LUN.

#### **Pasos**

- 1. Haga clic en **almacenamiento** > **LUN**.
- 2. En la ficha **Administración de LUN**, seleccione el iGroup al que desea agregar iniciadores y haga clic en **Editar**.
- 3. En el cuadro de diálogo **Editar iGroup**, haga clic en **iniciadores**.
- 4. Haga clic en **Agregar**.
- 5. Especifique el nombre del iniciador y haga clic en **Aceptar**.
- 6. Haga clic en **Guardar y cerrar**.

### **Elimine los iniciadores de un iGroup**

Puede usar la pestaña iGroups en System Manager para eliminar un iniciador. Para eliminar un iniciador de un iGroup, debe desasociar el iniciador del iGroup.

#### **Antes de empezar**

Se debe quitar la asignación manual de todas las LUN que están asignadas al iGroup que contiene el iniciador que desea eliminar.

#### **Pasos**

- 1. Haga clic en **almacenamiento** > **LUN**.
- 2. En la pestaña **iGroups**, seleccione el iGroup desde el que desea eliminar el iniciador y, a continuación, haga clic en **Editar**.
- 3. En el cuadro de diálogo **Editar iGroup**, haga clic en la ficha **iniciadores**.
- 4. Seleccione y elimine el iniciador del cuadro de texto y haga clic en **Guardar**.

El iniciador está desasociado del iGroup.

[Ventana de LUN](#page-26-0)

## <span id="page-14-0"></span>**Gestione conjuntos de puertos con System Manager: ONTAP 9.7 y versiones anteriores**

Es posible usar el clásico de System Manager de ONTAP (disponible en ONTAP 9.7 y versiones anteriores) para crear, eliminar y editar conjuntos de puertos.

### **Cree conjuntos de puertos**

Puede usar el clásico de System Manager de ONTAP para crear conjuntos de puertos con el fin de limitar el acceso a las LUN.

### **Pasos**

- 1. Haga clic en **almacenamiento** > **LUN**.
- 2. En la ficha **Portsets**, haga clic en **Crear**.
- 3. En el cuadro de diálogo **Crear conjunto de puertos**, seleccione el tipo de protocolo.
- 4. Seleccione la interfaz de red que desea asociar al conjunto de puertos.
- 5. Haga clic en **Crear**.

### **Eliminar conjuntos de puertos**

Puede usar System Manager para eliminar un conjunto de puertos cuando ya no se necesite.

### **Pasos**

- 1. Haga clic en **almacenamiento** > **LUN**.
- 2. En la ficha **Portsets**, seleccione uno o varios conjuntos de puertos y haga clic en **Eliminar**.
- 3. Confirme la eliminación haciendo clic en **Eliminar**.

### **Editar conjuntos de puertos**

Puede utilizar la ficha Portsets en System Manager para editar la configuración relacionada con los conjuntos de puertos.

#### **Pasos**

- 1. Haga clic en **almacenamiento** > **LUN**.
- 2. En la ficha **Portsets**, seleccione el conjunto de puertos que desea editar y haga clic en **Editar**.
- 3. En el cuadro de diálogo **Editar Portset**, realice los cambios necesarios.
- 4. Haga clic en **Guardar y cerrar**.

### **Información relacionada**

[Configurar el protocolo iSCSI en SVM](https://docs.netapp.com/es-es/ontap-sm-classic/online-help-96-97/task_configuring_iscsi_protocol_on_svms.html)

## <span id="page-15-0"></span>**Clone LUN con System Manager: ONTAP 9.7 y versiones anteriores**

Puede usar System Manager classic de ONTAP (disponible en ONTAP 9.7 y versiones anteriores) para crear una copia temporal de una LUN para pruebas o para hacer una copia de sus datos a disposición de usuarios adicionales sin necesidad de darles acceso a los datos de producción. Los clones de LUN permiten crear varias copias editables y legibles de una LUN.

### **Antes de empezar**

- Debe haber instalado la licencia de FlexClone en el sistema de almacenamiento.
- Cuando se deshabilita la reserva de espacio en una LUN, el volumen que contiene la LUN debe tener suficiente espacio para acomodar los cambios en el clon.

### **Acerca de esta tarea**

• Al crear un clon de LUN, la eliminación automática del clon de LUN está habilitada de forma predeterminada en System Manager.

El clon de LUN se elimina cuando ONTAP activa la eliminación automática para conservar espacio.

• No puede clonar los LUN que están en volúmenes de SnapLock.

### **Pasos**

- 1. Haga clic en **almacenamiento** > **LUN**.
- 2. En la ficha **Administración de LUN**, seleccione la LUN que desea clonar y, a continuación, haga clic en **Clonar**.
- 3. Si desea cambiar el nombre predeterminado, especifique un nuevo nombre para el clon de LUN.
- 4. Haga clic en **Clonar**.
- 5. Compruebe que el clon de LUN que ha creado aparece en la ventana **LUN**.

### **Información relacionada**

[Ventana de LUN](#page-26-0)

## <span id="page-15-1"></span>**Editar las LUN con System Manager: ONTAP 9.7 y versiones anteriores**

Puede utilizar el cuadro de diálogo de propiedades de LUN del clásico de System Manager de ONTAP (disponible en ONTAP 9.7 y versiones anteriores) para cambiar el nombre, la descripción, el tamaño, la configuración de la reserva de espacio o los hosts iniciadores asignados de una LUN.

### **Acerca de esta tarea**

Cuando cambia el tamaño de un LUN, debe realizar los pasos en el lado del host que se recomiendan para el tipo de host y la aplicación que está usando la LUN.

### **Pasos**

- 1. Haga clic en **almacenamiento** > **LUN**.
- 2. En la ficha **Administración de LUN**, seleccione el LUN que desea editar en la lista de LUN y haga clic en **Editar**.
- 3. Realice los cambios necesarios.
- 4. Haga clic en **Guardar y cerrar**.

### **Información relacionada**

### [Ventana de LUN](#page-26-0)

## <span id="page-16-0"></span>**Conectar las LUN con System Manager: ONTAP 9.7 y versiones anteriores**

Puede utilizar la ficha **Administración de LUN** del clásico del Administrador del sistema de ONTAP (disponible en ONTAP 9.7 y versiones anteriores) para conectar los LUN seleccionados y ponerlos a disposición del host.

### **Antes de empezar**

Cualquier aplicación host que acceda a la LUN debe estar en modo inactivo o sincronizada.

### **Pasos**

- 1. Haga clic en **almacenamiento** > **LUN**.
- 2. En la ficha **Administración de LUN**, seleccione una o más LUN que desee conectar.
- 3. Haga clic en **Estado** > **en línea**.

### **Información relacionada**

[Ventana de LUN](#page-26-0)

## <span id="page-16-1"></span>**Desconecte las LUN con System Manager: ONTAP 9.7 y versiones anteriores**

Puede utilizar la ficha **Administración de LUN** del clásico de System Manager de ONTAP (disponible en ONTAP 9.7 y versiones anteriores) para desconectar las LUN seleccionadas y hacer que no estén disponibles para el acceso al protocolo de bloque.

### **Antes de empezar**

Cualquier aplicación host que acceda a la LUN debe estar en modo inactivo o sincronizada.

### **Pasos**

- 1. Haga clic en **almacenamiento** > **LUN**.
- 2. En la ficha **Administración de LUN**, seleccione una o más LUN que desee desconectar.
- 3. Haga clic en **Estado** > **sin conexión**.

### **Información relacionada**

### [Ventana de LUN](#page-26-0)

## <span id="page-17-0"></span>**Mueva las LUN con System Manager: ONTAP 9.7 y versiones anteriores**

Puede usar el clásico de System Manager de ONTAP (disponible en ONTAP 9.7 y versiones anteriores) para mover un LUN de su volumen que contenga a otro volumen o qtree de una máquina virtual de almacenamiento (SVM). Puede mover el LUN a un volumen alojado en un agregado que contiene discos de alto rendimiento, lo que mejora el rendimiento al acceder a la LUN.

### **Acerca de esta tarea**

- No se puede mover una LUN a un qtree dentro del mismo volumen.
- Si creó una LUN desde un archivo con la interfaz de línea de comandos (CLI), no puede mover el LUN mediante System Manager.
- La operación de movimiento de LUN no es disruptiva; puede realizarse cuando la LUN está en línea y está sirviendo datos.
- No se puede usar System Manager para mover el LUN si el espacio asignado en el volumen de destino no es suficiente para contener el LUN e incluso si se habilitó el crecimiento automático en el volumen.

En su lugar, debe usar la CLI.

• No puede mover LUN en volúmenes de SnapLock.

#### **Pasos**

- 1. Haga clic en **almacenamiento** > **LUN**.
- 2. En la ficha **Administración de LUN**, seleccione la LUN que desea mover de la lista de LUN y, a continuación, haga clic en **mover**.
- 3. **Opcional:** en el área **Opciones de movimiento** del cuadro de diálogo **mover LUN**, especifique un nuevo nombre para la LUN si desea cambiar el nombre predeterminado.
- 4. Seleccione el objeto de almacenamiento al que desea mover la LUN y realice una de las siguientes acciones:

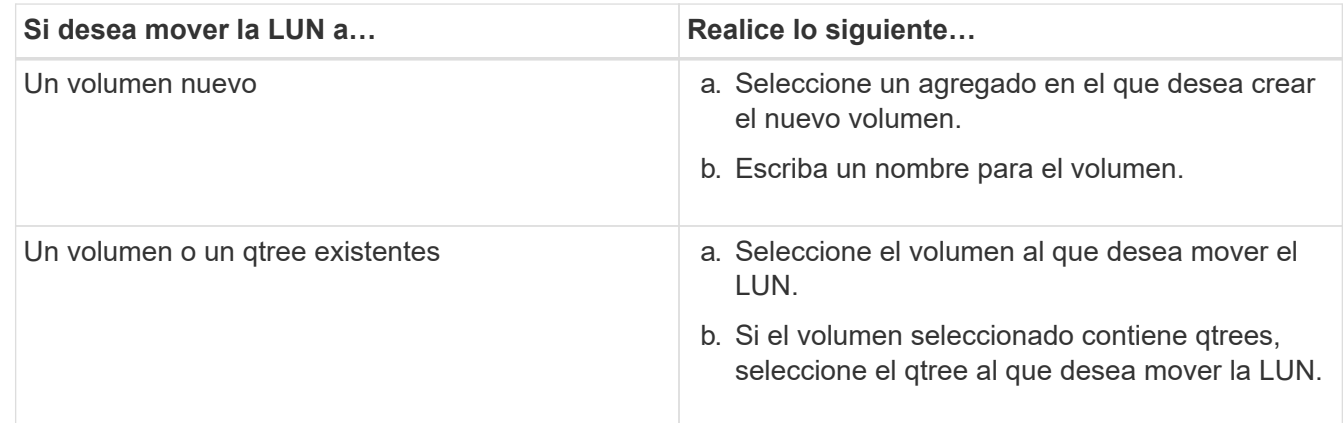

- 5. Haga clic en **mover**.
- 6. Confirme la operación LUN Move y haga clic en **continuar**.

Durante un breve período de tiempo, la LUN se muestra tanto en el volumen de origen como en el de destino. Una vez finalizada la operación de movimiento, el LUN se muestra en el volumen de destino.

## <span id="page-18-0"></span>**Asigne LUN a la calidad de servicio del almacenamiento con System Manager: ONTAP 9.7 y versiones anteriores**

Puede usar el clásico de System Manager de ONTAP (disponible en ONTAP 9.7 y versiones anteriores) para limitar el rendimiento de los LUN asignando a los grupos de políticas de calidad de servicio de almacenamiento. Puede asignar una calidad de servicio de almacenamiento para LUN nuevos o modificar detalles de calidad de servicio de almacenamiento para LUN que ya están asignados a un grupo de políticas.

### **Acerca de esta tarea**

- No puede asignar calidad de servicio de almacenamiento a una LUN si los siguientes objetos de almacenamiento se asignan a un grupo de políticas:
	- Volumen principal de la LUN
	- Máquina virtual de almacenamiento principal (SVM) del LUN
- Puede asignar la calidad de servicio de almacenamiento o modificar los detalles de calidad de servicio para un máximo de 10 LUN a la vez.

### **Pasos**

- 1. Haga clic en **almacenamiento** > **LUN**.
- 2. En la ficha **Gestión de LUN**, seleccione uno o más LUN para los que desea asignar la QoS de almacenamiento.
- 3. Haga clic en **Storage QoS**.
- 4. En el cuadro de diálogo **Detalles de calidad de servicio**, active la casilla de verificación **gestionar calidad de servicio** si desea administrar el rendimiento de la carga de trabajo del LUN.

Si algunas de las LUN que ha seleccionado ya están asignadas a un grupo de políticas, los cambios que realice pueden afectar al rendimiento de estas LUN.

5. Cree un nuevo grupo de políticas de calidad de servicio de almacenamiento o seleccione un grupo de políticas existente para controlar el rendimiento de entrada/salida (I/o) de la LUN:

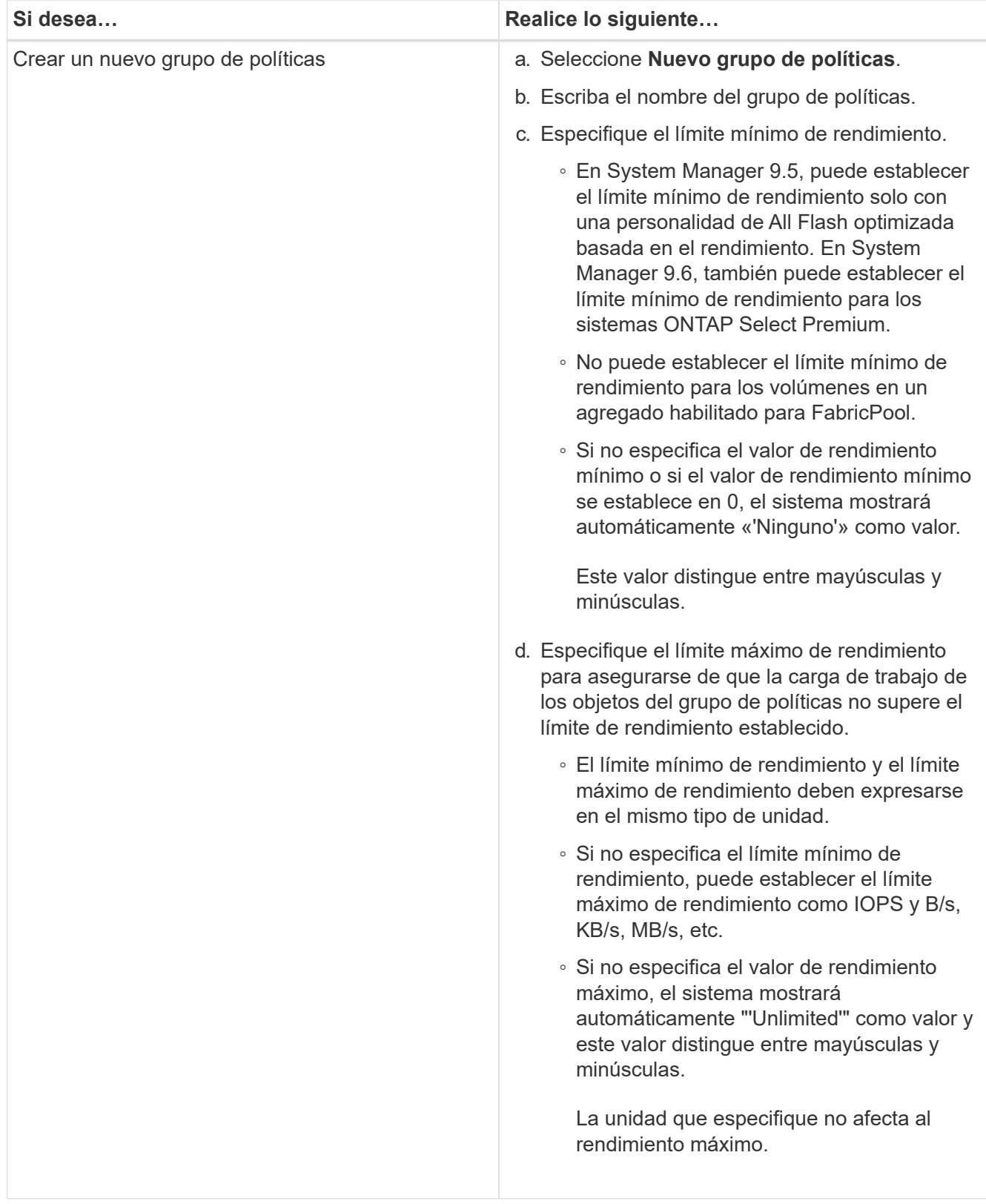

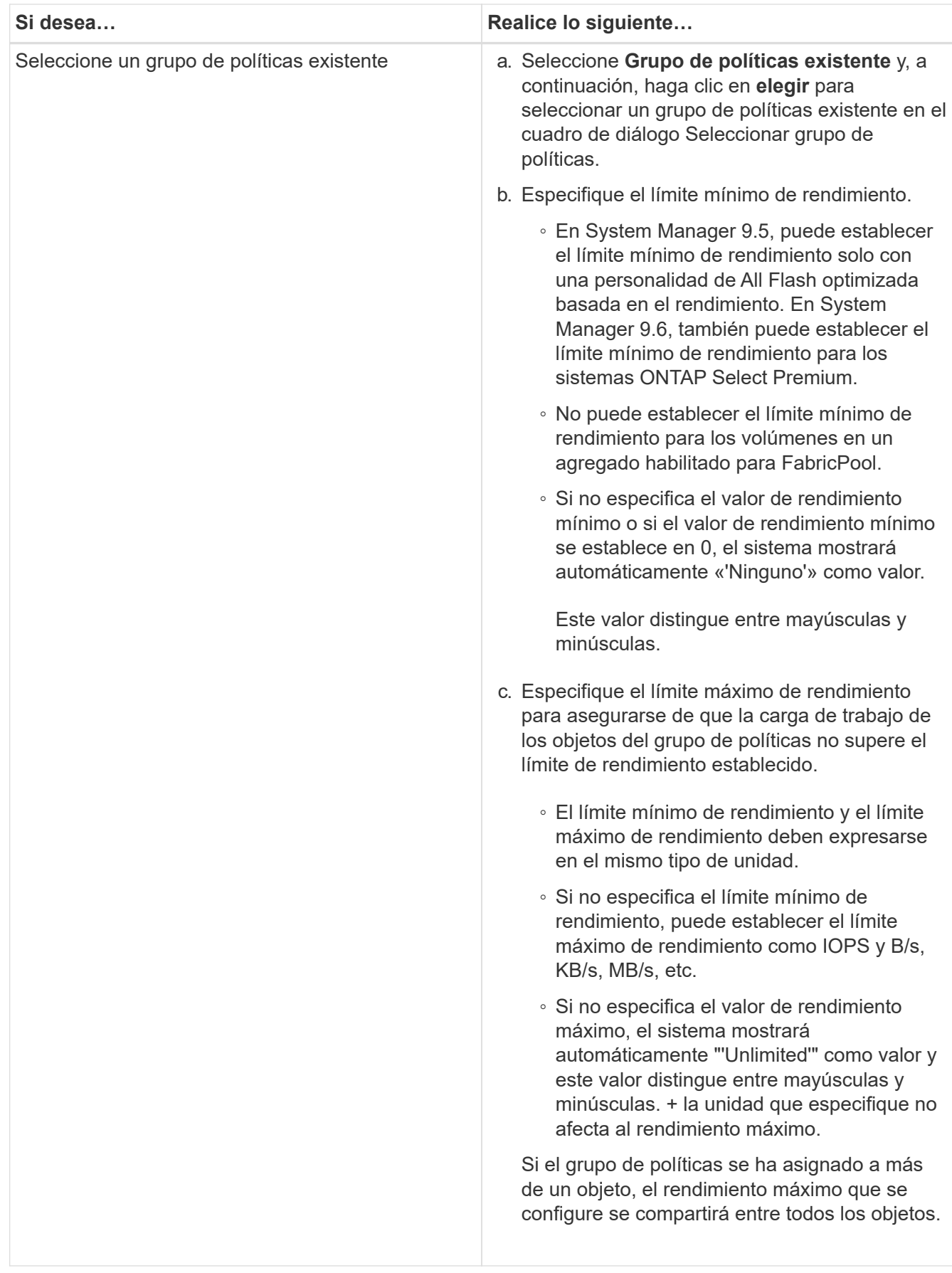

6. **Opcional:** haga clic en el vínculo que especifica el número de LUN para revisar la lista de LUN seleccionadas y haga clic en **descartar** si desea eliminar cualquier LUN de la lista.

El enlace solo se muestra cuando se seleccionan varias LUN.

7. Haga clic en **Aceptar**.

## <span id="page-21-0"></span>**Edite los iGroups con System Manager: ONTAP 9.7 y versiones anteriores**

Puede utilizar el cuadro de diálogo **Editar iGroup** del Administrador del sistema de ONTAP Classic (disponible en ONTAP 9.7 y versiones anteriores) para cambiar el nombre de un iGroup existente y su sistema operativo. Puede agregar o quitar iniciadores del iGroup. También puede cambiar el conjunto de puertos asociado con el iGroup.

### **Pasos**

- 1. Haga clic en **almacenamiento** > **LUN**.
- 2. En la pestaña **iGroups**, seleccione el iGroup que desea modificar y haga clic en **Editar**.
- 3. Realice los cambios necesarios.
- 4. Haga clic en **Guardar y cerrar**.
- 5. Compruebe los cambios realizados en el iGroup en la pestaña **iGroups**.

### **Información relacionada**

### [Ventana de LUN](#page-26-0)

## <span id="page-21-1"></span>**Edite iniciadores con System Manager: ONTAP 9.7 y versiones anteriores**

Puede utilizar el cuadro de diálogo **Editar iGroup** del Administrador del sistema de ONTAP clásico (disponible en ONTAP 9.7 y versiones anteriores) para cambiar el nombre de un iniciador existente en un iGroup.

### **Pasos**

- 1. Haga clic en **almacenamiento** > **LUN**.
- 2. En la pestaña **iGroups**, seleccione el iGroup al que pertenece el iniciador y, a continuación, haga clic en **Editar**.
- 3. En el cuadro de diálogo **Editar iGroup**, haga clic en **iniciadores**.
- 4. Seleccione el iniciador que desea editar y haga clic en **Editar**.
- 5. Cambie el nombre y haga clic en **Aceptar**.
- 6. Haga clic en **Guardar y cerrar**.

### **Información relacionada**

### [Ventana de LUN](#page-26-0)

## <span id="page-22-0"></span>**Vea la información de LUN con System Manager: ONTAP 9.7 y versiones anteriores**

Puede utilizar la ficha **Administración de LUN** del clásico del Administrador del sistema de ONTAP (disponible en ONTAP 9.7 y versiones anteriores) para ver detalles sobre una LUN, como su nombre, estado, tamaño y tipo.

### **Pasos**

- 1. Haga clic en **almacenamiento** > **LUN**.
- 2. En la ficha **Administración de LUN**, seleccione la LUN sobre la que desea ver información de la lista de LUN que se muestra.
- 3. Revise los detalles de la LUN en la ventana **LUN**.

## <span id="page-22-1"></span>**Vea los iGroups con System Manager: ONTAP 9.7 y versiones anteriores**

Puede utilizar la pestaña **iGroups** de la clásica versión de System Manager de ONTAP (disponible en ONTAP 9.7 y versiones anteriores) para ver todos los iGroups y los iniciadores asignados a estos iGroups, y las LUN y el ID de LUN asignados a los iGroups.

### **Pasos**

- 1. Haga clic en **almacenamiento** > **LUN**.
- 2. Haga clic en **iGroups** y revise los iGroups que aparecen en el panel superior.
- 3. Seleccione un iGroup para ver los iniciadores que pertenecen a él, que se enumeran en la pestaña **Initiators** del panel inferior.
- 4. Seleccione un iGroup para ver las LUN asignadas a él, que aparecen en la **LUN asignadas** del panel inferior.

## <span id="page-22-2"></span>**Directrices para trabajar con volúmenes de FlexVol que contienen LUN con System Manager: ONTAP 9.7 y versiones anteriores**

En ONTAP System Manager Classic (disponible en ONTAP 9.7 y versiones anteriores), cuando trabaja con volúmenes de FlexVol que contienen LUN, debe cambiar la configuración predeterminada para las copias de Snapshot. También puede optimizar la distribución de LUN para simplificar la administración.

Las copias snapshot son necesarias para muchas funciones opcionales como SnapMirror, SyncMirror, volcado y restauración, y ndmpcopy.

Cuando se crea un volumen, ONTAP realiza automáticamente los siguientes pasos:

- Reserva el 5% del espacio para las copias snapshot
- Programa las copias Snapshot

Como el mecanismo de programación interno para crear copias Snapshot en ONTAP no garantiza que los datos de una LUN tengan un estado coherente, debe cambiar esta configuración de la copia Snapshot realizando las siguientes tareas:

- Desactive la programación para copias Snapshot automáticas.
- Elimine todas las copias Snapshot existentes.
- Establezca el porcentaje de espacio reservado para las copias de Snapshot en cero.

Debe usar las siguientes directrices para crear volúmenes que contengan LUN:

• No cree ninguna LUN en el volumen raíz del sistema.

ONTAP usa este volumen para administrar el sistema de almacenamiento. El volumen raíz predeterminado es /vol/vol0.

- Debe usar un volumen SAN para contener el LUN.
- Debe asegurarse de que no existan otros archivos o directorios en el volumen que contiene el LUN.

Si esto no es posible y va a almacenar LUN y archivos en el mismo volumen, debe usar un qtree aparte para contener las LUN.

• Si varios hosts comparten el mismo volumen, debe crear un qtree en el volumen para almacenar todas las LUN del mismo host.

Esta es una práctica recomendada que simplifica la administración y el seguimiento de las LUN.

• Para simplificar la gestión, debe utilizar las convenciones de nomenclatura de los LUN y los volúmenes que reflejen su propiedad o la forma en que se utilizan.

### **Información relacionada**

["Centro de documentación de ONTAP 9"](https://docs.netapp.com/ontap-9/index.jsp)

## <span id="page-23-0"></span>**Reservas de espacio para las LUN en System Manager: ONTAP 9.7 y versiones anteriores**

Comprender cómo la configuración de reserva de espacio (combinada con la garantía de volumen) en el clásico de System Manager de ONTAP (disponible en ONTAP 9.7 y versiones anteriores) afecta a cómo se reserva espacio para las LUN ayuda a comprender las ramificaciones que tiene la deshabilitación de reservas de espacio. También le ayuda a comprender por qué ciertas combinaciones de configuración de LUN y volumen no son útiles.

Cuando una LUN tiene reservas de espacio habilitadas (una LUN con reserva de espacio) y su volumen con garantía de volumen, se reserva espacio libre del volumen para la LUN en el momento de creación; el tamaño de este espacio reservado se rige por el tamaño de la LUN. Otros objetos de almacenamiento del volumen (otras LUN, archivos, copias Snapshot, etc.) no se pueden utilizar este espacio.

Cuando una LUN tiene reservas de espacio deshabilitadas (una LUN que no tiene reservado ningún espacio), no se deja espacio para esa LUN en el momento de creación. El almacenamiento necesario por cualquier operación de escritura en el LUN se asigna desde el volumen cuando es necesario, siempre que haya espacio libre suficiente disponible.

Si se crea un LUN con reserva de espacio en un volumen sin garantía, la LUN se comporta como un LUN sin espacio reservado. Esto se debe a que un volumen sin garantía no tiene espacio para asignar a la LUN; el propio volumen solo puede asignar espacio a medida que se escribe, debido a que ninguna garantía. Por lo tanto, no se recomienda crear un LUN con reserva de espacio en un volumen sin garantía; emplear esta combinación de configuración puede proporcionar garantías de escritura que, de hecho, son imposibles.

Cuando la reserva de espacio se establece en "predeterminado", la configuración de la reserva de espacio de ONTAP se aplica a las LUN. La configuración de reserva de espacio de ONTAP también se aplica a los volúmenes de contenedores si se crean volúmenes nuevos.

## <span id="page-24-0"></span>**Directrices para utilizar el tipo de multiprotocolo de LUN en System Manager: ONTAP 9.7 y versiones anteriores**

En el clásico de System Manager de ONTAP (disponible en ONTAP 9.7 y versiones anteriores), el tipo de multiprotocolo de LUN o el tipo de sistema operativo, especifica el sistema operativo del host que accede a la LUN. También determina la distribución de datos en la LUN, y el tamaño mínimo y máximo de la LUN.

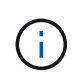

No todas las versiones de ONTAP admiten todos los tipos de multiprotocolo de LUN. Para obtener la información más reciente, consulte herramienta de matriz de interoperabilidad.

En la siguiente tabla se describen los valores de tipo multiprotocolo de LUN y las directrices para usar cada tipo:

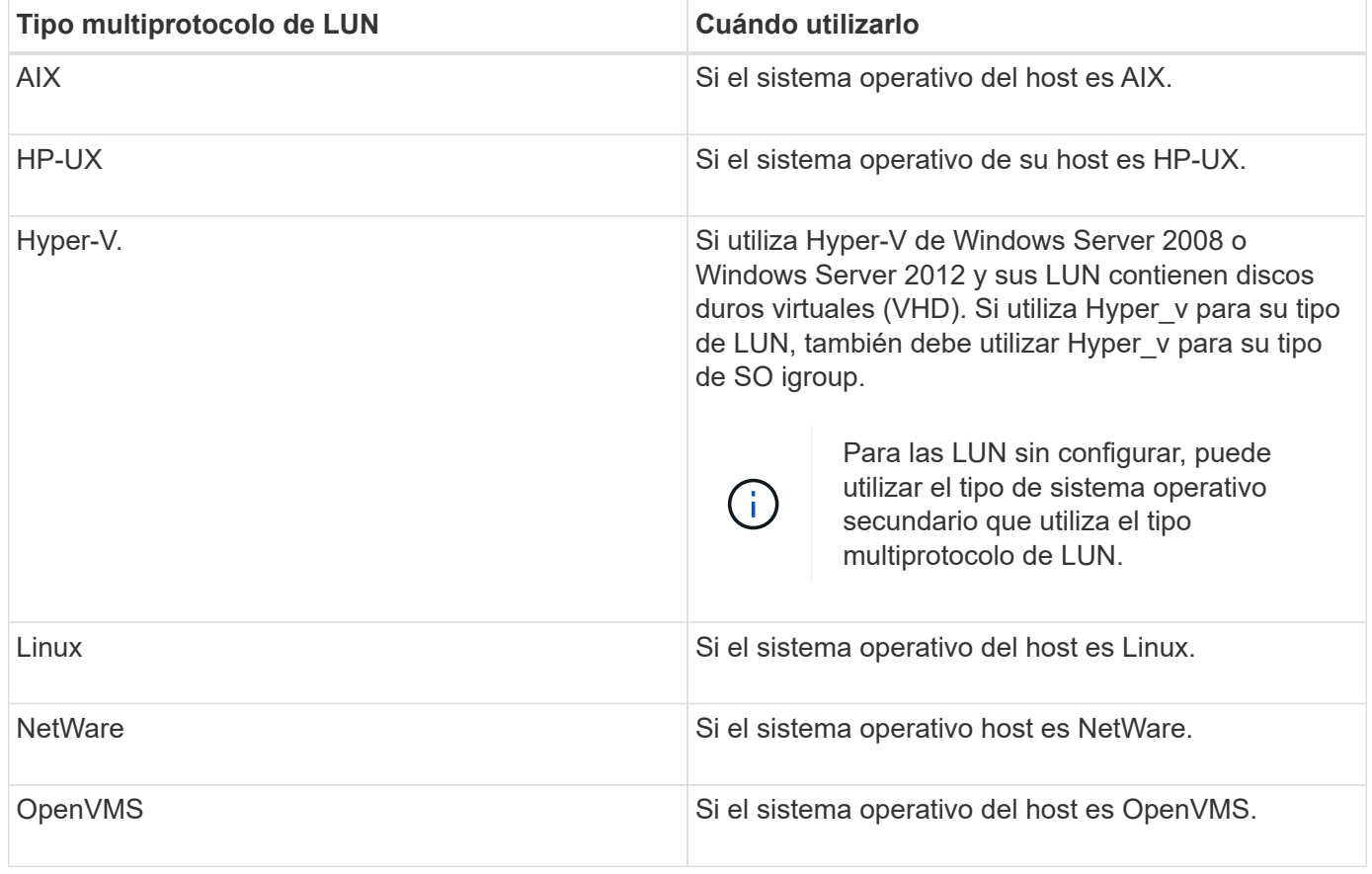

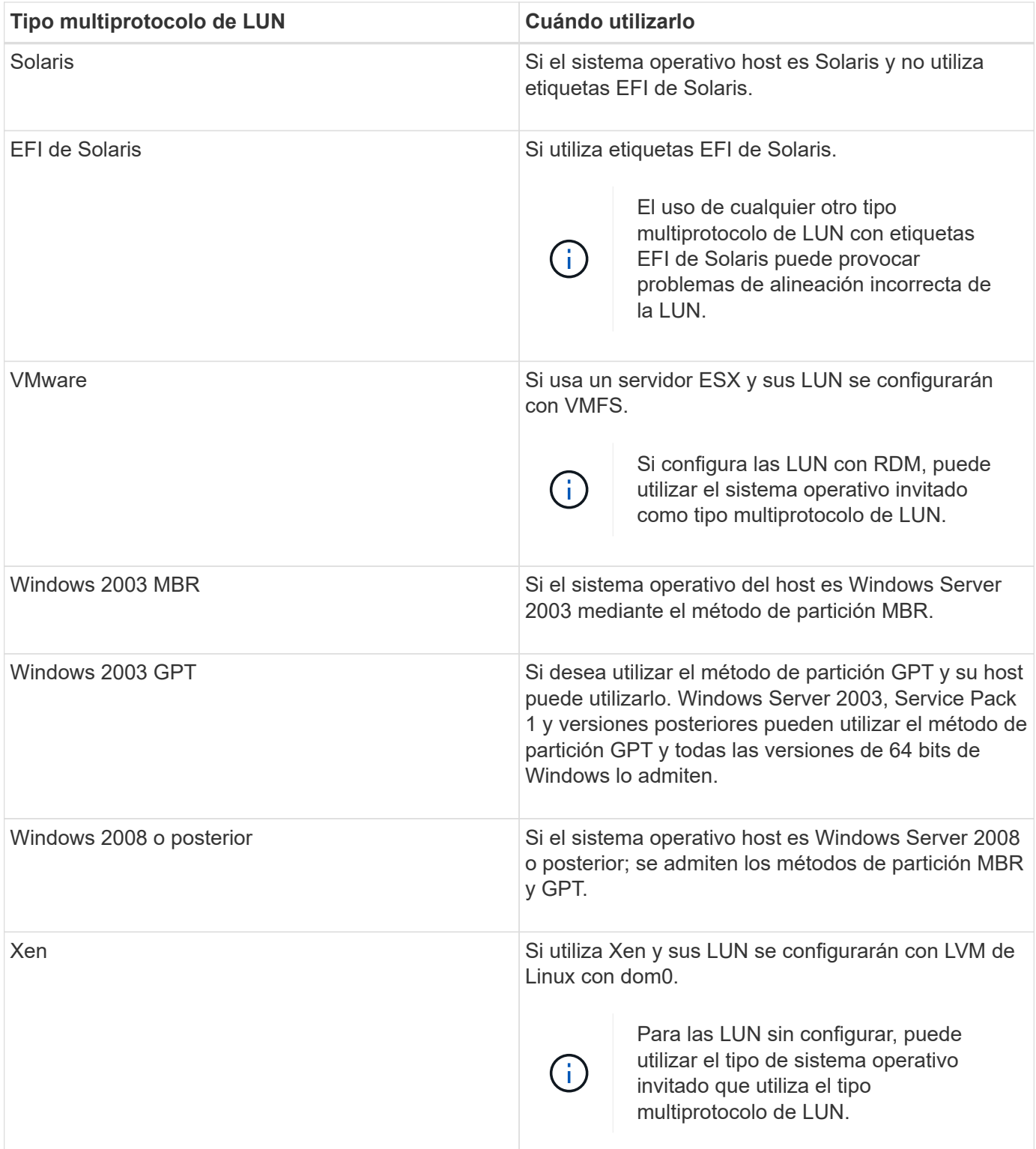

### **Información relacionada**

### [Creando LUN](#page-9-0)

["Interoperabilidad de NetApp"](https://mysupport.netapp.com/NOW/products/interoperability)

["Guía de instalación y configuración de Solaris Host Utilities 6.1"](https://library.netapp.com/ecm/ecm_download_file/ECMP1148981)

["Referencia de comandos rápida de Solaris Host Utilities 6.1"](https://library.netapp.com/ecm/ecm_download_file/ECMP1148983)

## <span id="page-26-0"></span>**Ventana LUN en el Administrador del sistema: ONTAP 9.7 y versiones anteriores**

Puede usar la ventana LUN en el clásico de System Manager de ONTAP (disponible en ONTAP 9.7 y versiones anteriores) para crear y gestionar LUN, así como para mostrar información acerca de las LUN. También puede agregar, editar o eliminar iGroups e ID de iniciador.

### **Pestaña Gestión de LUN**

Esta pestaña le permite crear, clonar, eliminar, mover o editar la configuración de LUN. También puede asignar LUN a un grupo de políticas de calidad de servicio de almacenamiento (QoS).

### **Botones de comando**

### • **Crear**

Abre el asistente Crear LUN, que le permite crear LUN.

En un clúster de una plataforma AFF que no contiene ningún LUN existente, se abre el cuadro de diálogo Crear LUN optimizadas para FC SAN, que le permite configurar uno o varios LUN optimizados para FC **SAN** 

• **Clon**

Abre el cuadro de diálogo Clonar LUN, que le permite clonar los LUN seleccionados.

### • **Edición**

Se abre el cuadro de diálogo Editar LUN, que permite editar la configuración de la LUN seleccionada.

• **Eliminar**

Elimina la LUN seleccionada.

• **Estado**

Permite cambiar el estado de la LUN seleccionada a en línea o sin conexión.

• **Mover**

Abre el cuadro de diálogo Move LUN, que permite mover el LUN seleccionado a un volumen nuevo o a un volumen o qtree existente en la misma máquina virtual de almacenamiento (SVM).

### • **QoS de almacenamiento**

Abre el cuadro de diálogo Detalles de calidad de servicio, que le permite asignar una o más LUN a un grupo de políticas nuevo o existente.

• **Actualizar**

Actualiza la información de la ventana.

### **Lista de LUN**

#### • **Nombre**

Muestra el nombre de la LUN.

• **SVM**

Muestra el nombre de la máquina virtual de almacenamiento (SVM) en la que se crea el LUN.

• **Ruta del contenedor**

Muestra el nombre del sistema de archivos (volumen o qtree) que contiene la LUN.

• **Reserva espacial**

Especifica si la reserva de espacio está activada o desactivada.

• **Tamaño disponible**

Muestra el espacio disponible en la LUN.

• **Tamaño total**

Muestra el espacio total de la LUN.

• **%usado**

Muestra el espacio total (en porcentaje) que se utiliza.

• **Tipo**

Especifica el tipo de LUN.

• **Estado**

Especifica el estado de la LUN.

• **Grupo de políticas**

Muestra el nombre del grupo de políticas de calidad de servicio de almacenamiento al que se asigna el LUN. De forma predeterminada, esta columna está oculta.

• **Aplicación**

Muestra el nombre de la aplicación asignada a la LUN.

• **Descripción**

Muestra la descripción de la LUN.

### **El área Detalles**

El área debajo de la lista de LUN muestra los detalles relacionados con la LUN seleccionada.

### • **Ficha Detalles**

Muestra detalles relacionados con la LUN como el número de serie de la LUN, si la LUN es un clon, descripción de LUN, el grupo de políticas al que está asignado la LUN, el rendimiento mínimo del grupo de políticas, el rendimiento máximo del grupo de políticas, detalles sobre la operación de movimiento de LUN, Y la aplicación asignada a la LUN. También puede ver detalles sobre los iGroups y los iniciadores que están asociados con la LUN seleccionada.

#### • **Ficha rendimiento**

Muestra gráficos de métricas de rendimiento de las LUN, incluida la tasa de datos, IOPS y el tiempo de respuesta.

Si se cambia la zona horaria del cliente o la zona horaria del clúster, se afectan los gráficos de métricas de rendimiento. Actualice el explorador para ver los gráficos actualizados.

### **Pestaña Initiator Groups**

Esta pestaña le permite crear, eliminar o editar la configuración de los iGroups y los ID de iniciador.

### **Botones de comando**

• **Crear**

Abre el cuadro de diálogo Crear iGroup, el cual le permite crear iGroups para controlar el acceso del host a LUN específicas.

• **Edición**

Se abre el cuadro de diálogo Editar iGroup, lo que le permite editar la configuración del iGroup seleccionado.

• **Eliminar**

Elimina el iGroup seleccionado.

• **Actualizar**

Actualiza la información de la ventana.

### **Lista de iGroups**

• **Nombre**

Muestra el nombre del iGroup.

• **Tipo**

Especifica el tipo de protocolo compatible con el iGroup. Los protocolos compatibles son iSCSI, FC/FCoE o mixto (iSCSI y FC/FCoE).

#### • **Sistema operativo**

Especifica el sistema operativo del iGroup.

#### • **Portset**

Muestra el conjunto de puertos asociado con el iGroup.

#### • **Recuento de iniciadores**

Muestra el número de iniciadores añadidos al iGroup.

### **El área Detalles**

El área debajo de la lista de iGroups muestra detalles sobre los iniciadores que se han agregado al iGroup seleccionado y las LUN que se han asignado al iGroup.

### **Ficha Portsets**

Esta ficha permite crear, eliminar o editar la configuración de los conjuntos de puertos.

### **Botones de comando**

• **Crear**

Abre el cuadro de diálogo Crear conjunto de puertos, que le permite crear conjuntos de puertos para limitar el acceso a las LUN.

• **Edición**

Abre el cuadro de diálogo Editar conjunto de puertos, que permite seleccionar las interfaces de red que desea asociar al conjunto de puertos.

• **Eliminar**

Elimina el conjunto de puertos seleccionado.

• **Actualizar**

Actualiza la información de la ventana.

### **Lista de conjuntos de puertos**

• **Nombre del conjunto de puertos**

Muestra el nombre del conjunto de puertos.

• **Tipo**

Especifica el tipo de protocolo admitido por el conjunto de puertos. Los protocolos compatibles son iSCSI, FC/FCoE o mixto (iSCSI y FC/FCoE).

• **Recuento de interfaces**

Muestra el número de interfaces de red asociadas al conjunto de puertos.

#### • **Recuento de iGroups**

Muestra el número de iGroups asociados al conjunto de puertos.

### **El área Detalles**

El área debajo de la lista de conjuntos de puertos muestra detalles sobre las interfaces de red y los iGroups asociados con el conjunto de puertos seleccionado.

### **Información relacionada**

[Creando LUN](#page-9-0) [Eliminar LUN](#page-12-0) [Creando iGroups](#page-12-1) [Editar las LUN](#page-15-1) [Editando los iGroups](#page-21-0) [Editar iniciadores](#page-21-1) [Conectando LUN](#page-16-0) [Desconectando LUN](#page-16-1)

[Clonar LUN](#page-15-0)

#### **Información de copyright**

Copyright © 2024 NetApp, Inc. Todos los derechos reservados. Imprimido en EE. UU. No se puede reproducir este documento protegido por copyright ni parte del mismo de ninguna forma ni por ningún medio (gráfico, electrónico o mecánico, incluidas fotocopias, grabaciones o almacenamiento en un sistema de recuperación electrónico) sin la autorización previa y por escrito del propietario del copyright.

El software derivado del material de NetApp con copyright está sujeto a la siguiente licencia y exención de responsabilidad:

ESTE SOFTWARE LO PROPORCIONA NETAPP «TAL CUAL» Y SIN NINGUNA GARANTÍA EXPRESA O IMPLÍCITA, INCLUYENDO, SIN LIMITAR, LAS GARANTÍAS IMPLÍCITAS DE COMERCIALIZACIÓN O IDONEIDAD PARA UN FIN CONCRETO, CUYA RESPONSABILIDAD QUEDA EXIMIDA POR EL PRESENTE DOCUMENTO. EN NINGÚN CASO NETAPP SERÁ RESPONSABLE DE NINGÚN DAÑO DIRECTO, INDIRECTO, ESPECIAL, EJEMPLAR O RESULTANTE (INCLUYENDO, ENTRE OTROS, LA OBTENCIÓN DE BIENES O SERVICIOS SUSTITUTIVOS, PÉRDIDA DE USO, DE DATOS O DE BENEFICIOS, O INTERRUPCIÓN DE LA ACTIVIDAD EMPRESARIAL) CUALQUIERA SEA EL MODO EN EL QUE SE PRODUJERON Y LA TEORÍA DE RESPONSABILIDAD QUE SE APLIQUE, YA SEA EN CONTRATO, RESPONSABILIDAD OBJETIVA O AGRAVIO (INCLUIDA LA NEGLIGENCIA U OTRO TIPO), QUE SURJAN DE ALGÚN MODO DEL USO DE ESTE SOFTWARE, INCLUSO SI HUBIEREN SIDO ADVERTIDOS DE LA POSIBILIDAD DE TALES DAÑOS.

NetApp se reserva el derecho de modificar cualquiera de los productos aquí descritos en cualquier momento y sin aviso previo. NetApp no asume ningún tipo de responsabilidad que surja del uso de los productos aquí descritos, excepto aquello expresamente acordado por escrito por parte de NetApp. El uso o adquisición de este producto no lleva implícita ninguna licencia con derechos de patente, de marcas comerciales o cualquier otro derecho de propiedad intelectual de NetApp.

Es posible que el producto que se describe en este manual esté protegido por una o más patentes de EE. UU., patentes extranjeras o solicitudes pendientes.

LEYENDA DE DERECHOS LIMITADOS: el uso, la copia o la divulgación por parte del gobierno están sujetos a las restricciones establecidas en el subpárrafo (b)(3) de los derechos de datos técnicos y productos no comerciales de DFARS 252.227-7013 (FEB de 2014) y FAR 52.227-19 (DIC de 2007).

Los datos aquí contenidos pertenecen a un producto comercial o servicio comercial (como se define en FAR 2.101) y son propiedad de NetApp, Inc. Todos los datos técnicos y el software informático de NetApp que se proporcionan en este Acuerdo tienen una naturaleza comercial y se han desarrollado exclusivamente con fondos privados. El Gobierno de EE. UU. tiene una licencia limitada, irrevocable, no exclusiva, no transferible, no sublicenciable y de alcance mundial para utilizar los Datos en relación con el contrato del Gobierno de los Estados Unidos bajo el cual se proporcionaron los Datos. Excepto que aquí se disponga lo contrario, los Datos no se pueden utilizar, desvelar, reproducir, modificar, interpretar o mostrar sin la previa aprobación por escrito de NetApp, Inc. Los derechos de licencia del Gobierno de los Estados Unidos de América y su Departamento de Defensa se limitan a los derechos identificados en la cláusula 252.227-7015(b) de la sección DFARS (FEB de 2014).

#### **Información de la marca comercial**

NETAPP, el logotipo de NETAPP y las marcas que constan en <http://www.netapp.com/TM>son marcas comerciales de NetApp, Inc. El resto de nombres de empresa y de producto pueden ser marcas comerciales de sus respectivos propietarios.